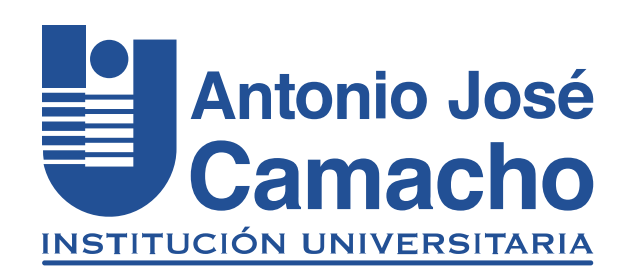

#### GUÍA PARA REALIZAR **Pagos Seguros en Linea Tarjetas debito o credito**

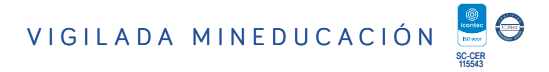

## Ingresa a

# O Http://www.uniajc.edu.co

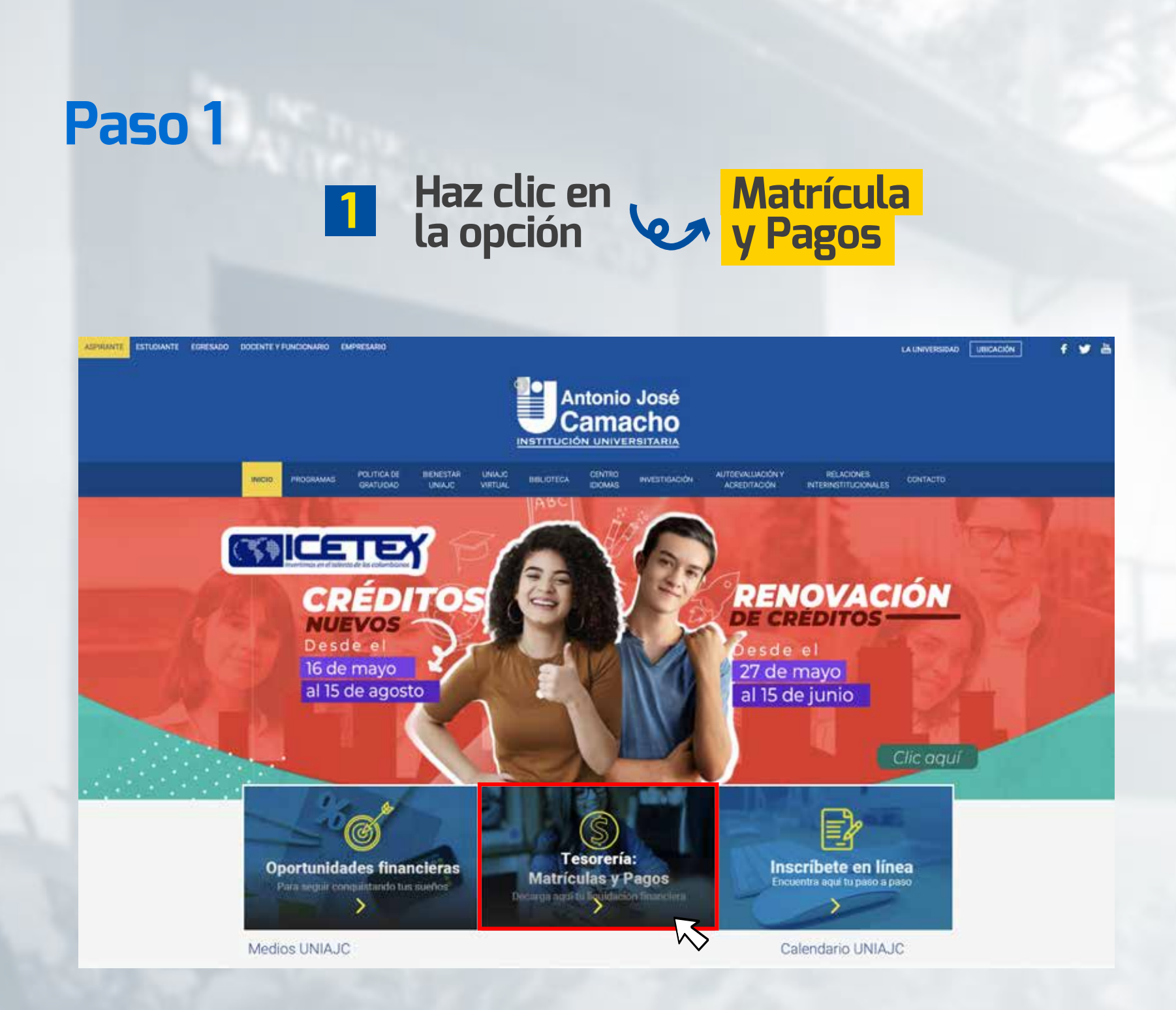

Lee los términos y condiciones para descargar tu Liquidación financiera

#### En la parte inferior selecciona Aceptar los términos

deberán verificar que la liquidación financiera corresponda al programa profesional y periodo actual al cual desea matricularse.

**MARSTIGACIÓN** 

AUTOEVALUACIÓN Y

**RELACIONES**<br>AUTERNISTITUCIONALES

 $\alpha$ 

- Los estudiantes antiguos que tienen beneficios de becas de gobierno, deberán tener en el sistema la matricula financiera y académica en los tiempos establecidos por la Institución, con el fin de evitar inconvenientes con el reporte de matriculados al Ministerio de Educación Nacional. El no cumplimiento de este proceso, podrá afectar la continuidad de la beca de ese periodo.

- Si la empresa o fondos de cesantias, gira los recursos de la matrícula financiera directamente a las cuentas de la institución, deberá hacer llegar al siguiente correo: recaudo@admon.unlajc.edu.co el soporte de pago con todos los datos para legalizar en el sistema. Estas transacciones se deberán enviar a los tres días siguientes, y así evitar inconvenientes a futuro.

#### Únicos MEDIOS DE PAGO autorizados para realizar el pago del semestre:

CENTRO

secorety.

POLITICADE

**MENESTAR** 

**UNAXIC** 

- BANCO: (Av.Villas - Banco de Occidente - Bancolombia) El pago se verá reflejado en el sistema a los 3 dias habites

· PSE: El pago se verá reflejado en el sistema al día siguiente.

En caso de realizar el pago en medios diferentes a los mencionados, la Universidad no se hace responsable del proceso de su MATRÍCULA FINANCIERA.

POSTULANTES A LA POLÍTICA DE GRATUIDAD: Si eres postulante y cumple los requisitos, la institución dará la oportunidad de hacer el pago mínimo de derechos pecuniarios (carné y seguro médico) cumpliendo con la única fecha establecida en la liquidación financiera, posteriormente el Ministerio de Educación Nacional (MEN). es quien evaluará y enviará a la institución el reporte de beneficiarios de las becas.

En caso de no ser beneficiario del PROGRAMA deberá comunicarse y/o acercarse a la oficina de tesorería, para establecer un acuerdo de pago y poder validar el sernestre cursado, en la institución encontrarás oportunidades para seguir adelante

El incumplimiento de la legalización financiera será motivo para ser deshabilitado del sistema, ya que es responsabilidad exclusiva del estudiante cumplir con el proceso

Los estudiantes que cancelen con recursos propios el semestre, y en el transcurso del periodo académico, salgan beneficiados de la política de gratuidad, una vez el Ministerio gire los recursos y aprobación total de los beneficiarios, se realizarán las devoluciones del valor pagado. Esta información se le notificará al estudiante vía correo electrónico, donde se le indicará cuando debe tramitar el formulario.

Señor estudiante: Se informa que a partir del Tro de diciembre del año 2020 llegará al correo, la factura electrónica correspondiente a los pagos que usted realice por cualquier concepto en la universidad. De acuerdo a la normatividad establecida por la DIAN. Recuerde que este documento llegará a nombre de quien efectué el pago.

NOTA: Imprime tu LIQUIDACIÓN FINANCIERA en una impresora laser para que EL CODIGO DE BARRAS sea leido en el banco.

ACCEPTA LOS TERMINOS Y CONDICIONES PAITA DESCARDAR TU LIQUIDADON FINANCIERA

# Digita tu<br>documento de<br>identificación

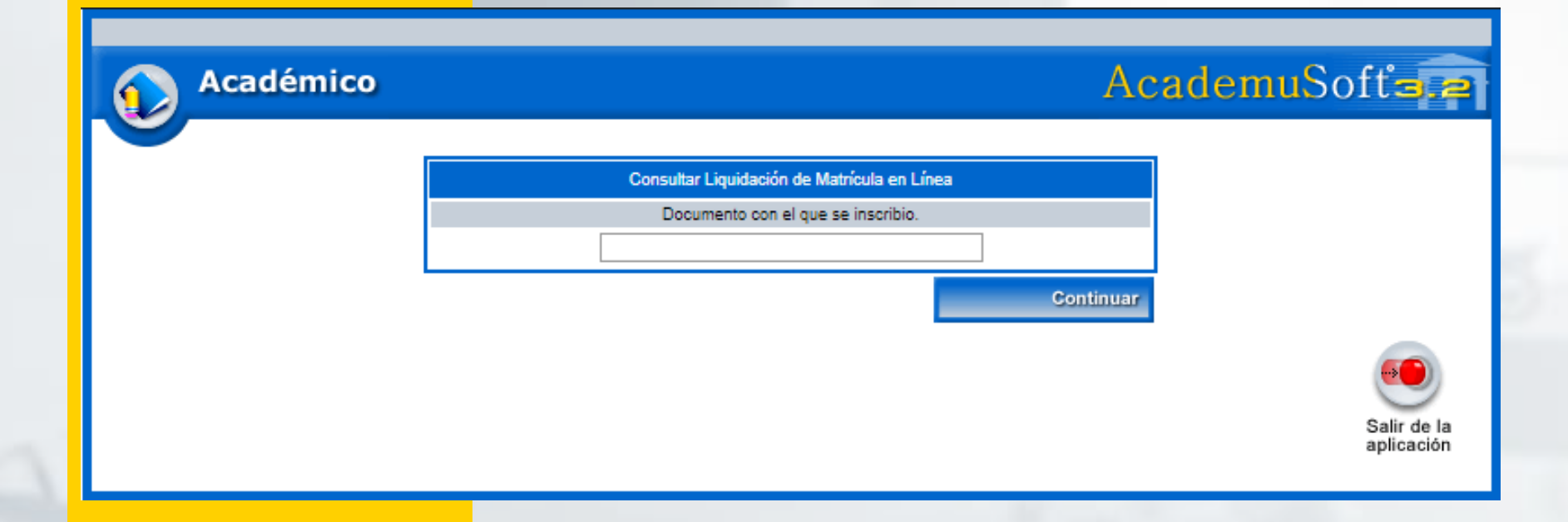

#### **Haz clic en la pestaña azul demarcada 1**

Para desplegar detalles internos

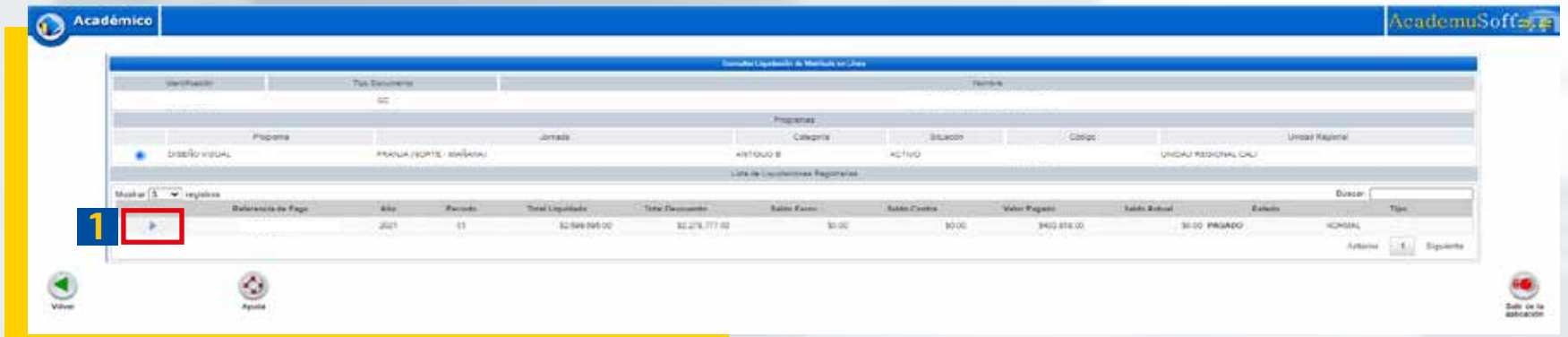

 $\sqrt{2}$ 

#### En los detalles<br>internos internos

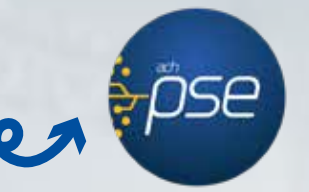

Selecciona la opción Pse o realizar pago.

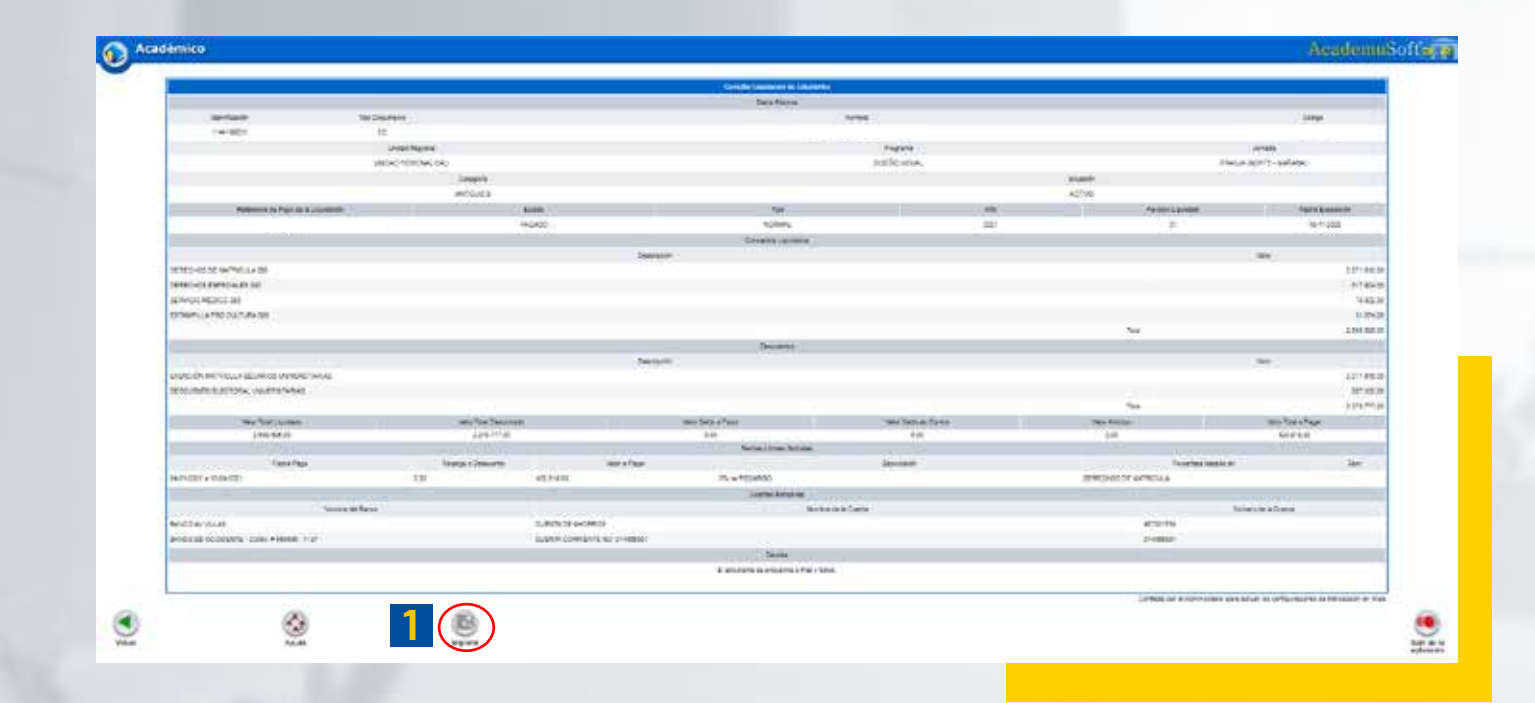

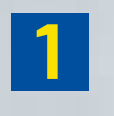

**Diligencia correo autorizado para pagos en línea y selecciona la opcion "PSE"**

 $\overline{\mathbf{C}}$ Sigue las instrucciones

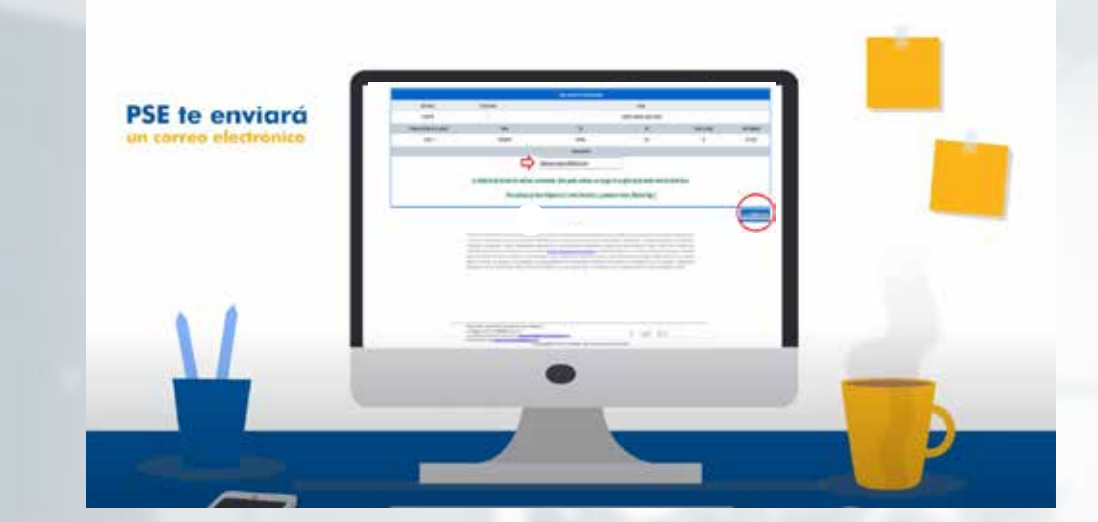

**1**

**Inicia el proceso de pago seleccionando el medio por el cual vas a realizar la transacción: Inicia el proceso de pago seleccionando el medio por el cual vas a realizar la transacción: PSE, Tarjeta de crédito. Diligencia los datos solicitados por la plataforma, y sigue las indicaciones**

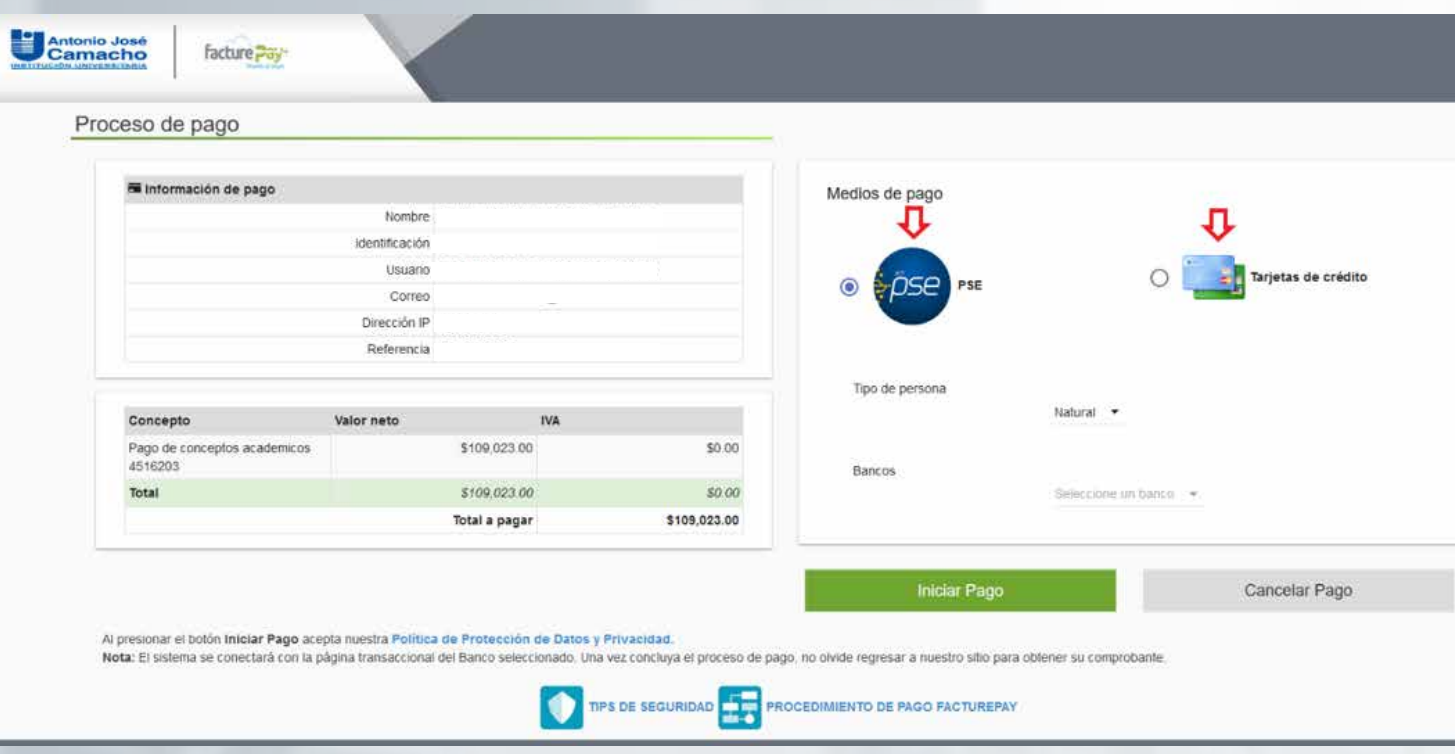

## **#YoSoyUnicamacho**

**Unicamacho Norte:**  Av. 6 Nte. #28 Norte102. Cali

**Unicamacho Sur:**  Cl. 25 #127-220. Cali - Vía Jamundí

**Mayor Información en** www.uniajc.edu.co **PBX: 665 2828 Opc.1**

SC-CER 115543 Institución de Educación Superior a inspección y vigilancia por el Ministerio de Educación Nacional, MEN

 $\Box$ 

síquenos foi